## Inhaltsverzeichnis

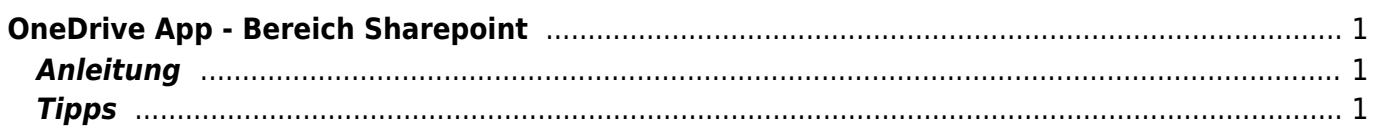

Last update: 2022/02/14 11:30 ipad\_apps:onedrive:bereich\_sharepoint https://wiki.hedingen.schule/doku.php?id=ipad\_apps:onedrive:bereich\_sharepoint

# <span id="page-2-0"></span>**OneDrive App - Bereich Sharepoint**

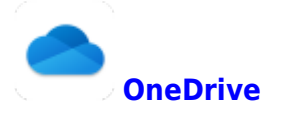

Im Bereich Sharepoint werden gemeinsamen Dateien abgelegt. Hier können deine Kollegen und Kolleginnen, deine Lehrpersonen oder die ganze Klasse auf Dateien zugreifen. Jede Klasse hat ihre eigenen Ordner. Deine Lehrperson oder der Informatiksupport weiss, wo du arbeiten kannst.

## <span id="page-2-1"></span>**Anleitung**

In der OneDrive-App musst du in den Bereich Bibliotheken gehen, dann bist du im Bereich Sharepoint. Unter "Lernende Primar" oder "Lernende Sekundarschule" kannst du deinen Klassenordner suchen.

<span id="page-2-2"></span>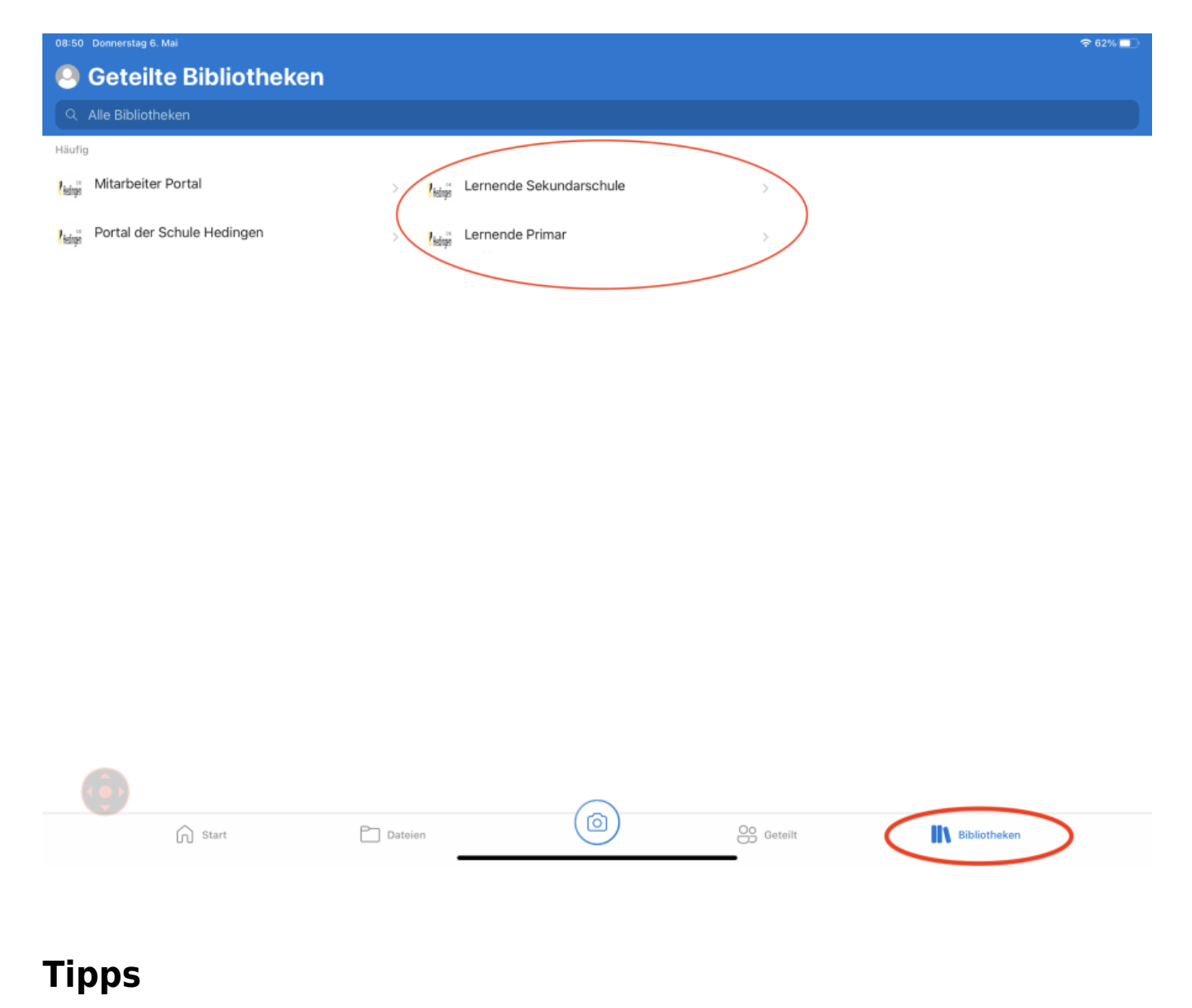

### **Wenn "Lernende Primar" oder "Lernende Sekundarschule" nicht erscheint**

- 1.) Aktuallisiere die Ansicht, in dem du mit dem Finger einmal herunterziehst.
- 2.) Gebe "Lernende ..." in der Suchmaske ein.

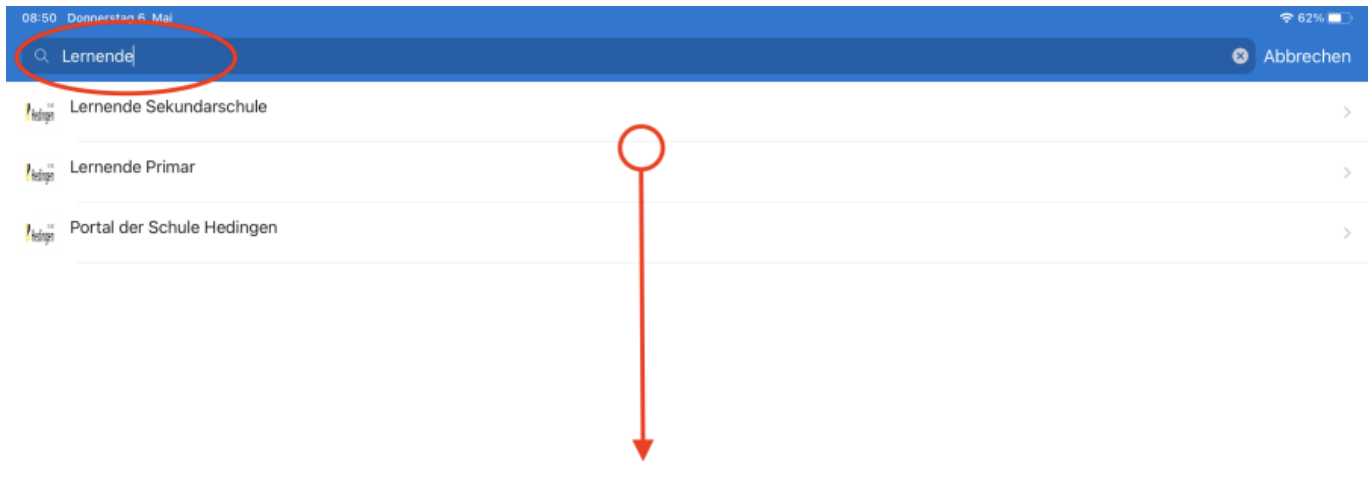

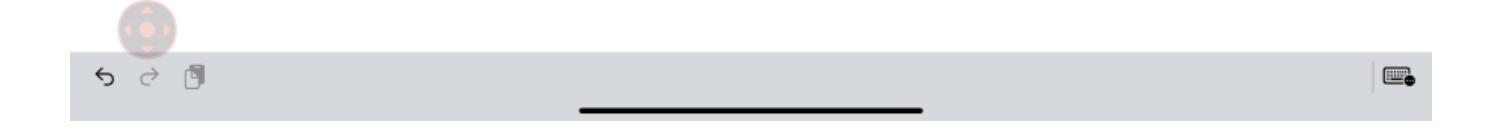

### **Ordner zu "Favoriten" machen**

Damit du deine Ordner zuvorderst erscheinen, kannst du sie zu den Favoriten hinzufügen. Tippe auf den Stern oben rechts.

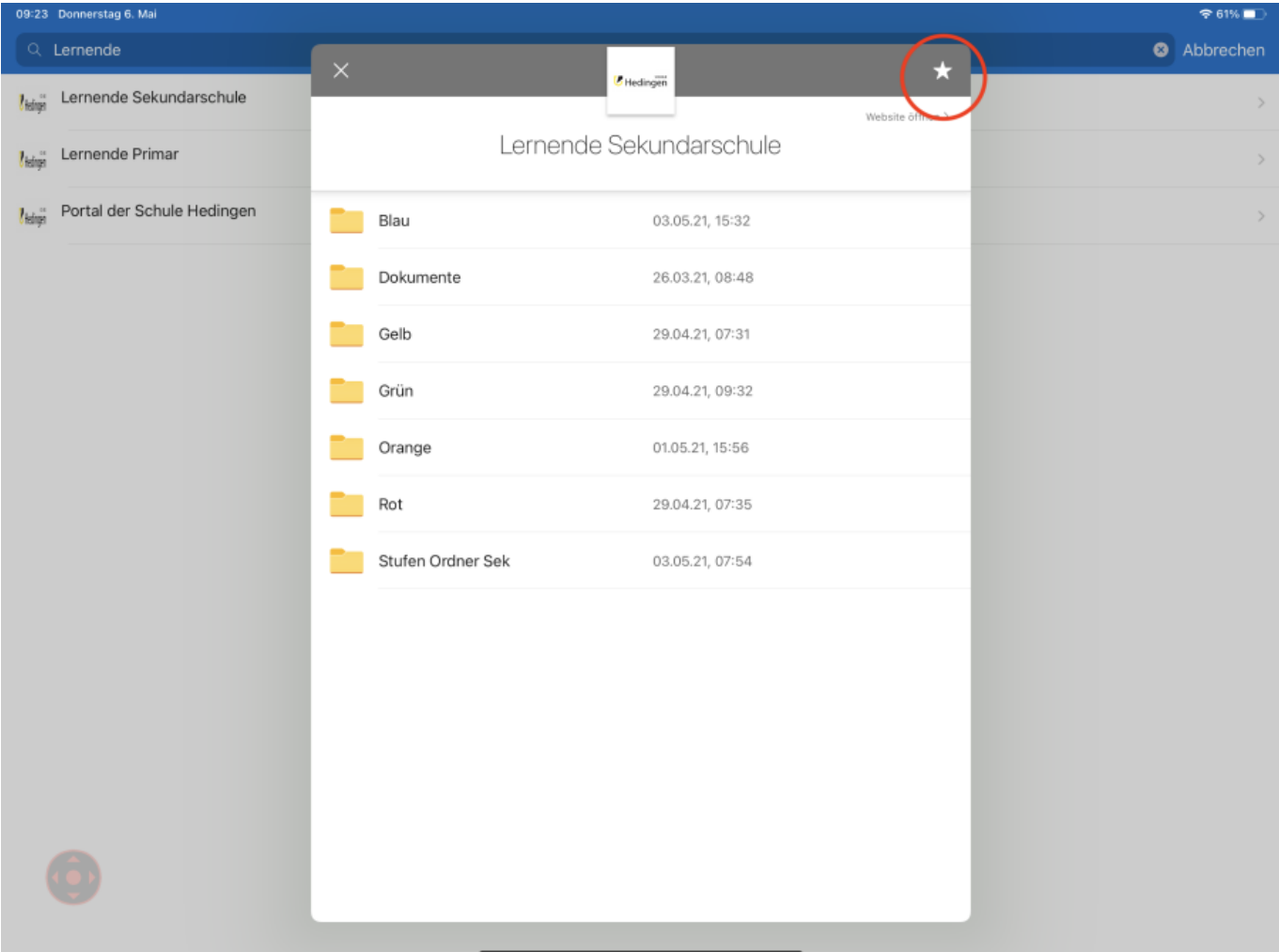

#### From: <https://wiki.hedingen.schule/>- **Wiki der Schule Hedingen**

Permanent link: **[https://wiki.hedingen.schule/doku.php?id=ipad\\_apps:onedrive:bereich\\_sharepoint](https://wiki.hedingen.schule/doku.php?id=ipad_apps:onedrive:bereich_sharepoint)**

Last update: **2022/02/14 11:30**